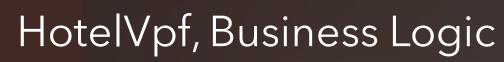

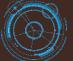

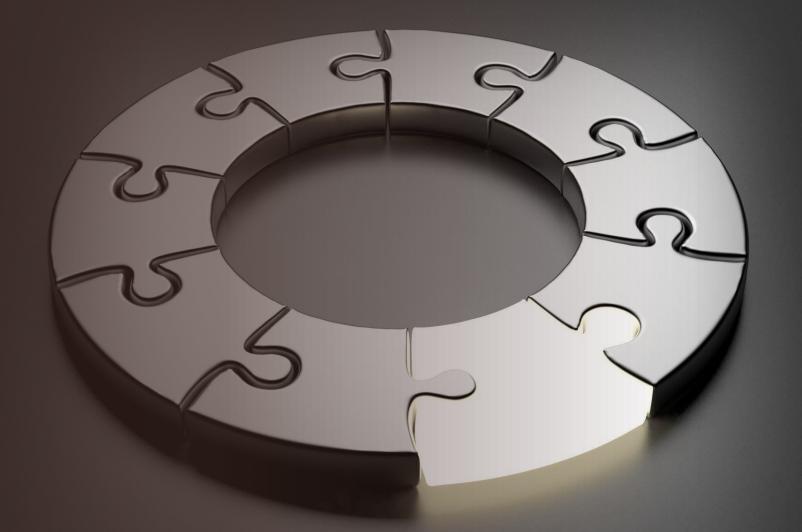

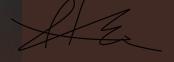

- - The Manager create, upload and save hotel data to the Data Base using the Back-Office application.
  - The Back-Office app. (the manager app.) display and processes all data basically for hotel room pricing strategies, Data Analytics, Visualization & Reporting.

Each application can be installed on different computers and locations, the communication being done through the Data Base over the Internet.

Data Base

COMPUTER 3
SERVER

- The Receptionist create, upload and save data to the Data Base using Front-Desk application.
- The Front-Desk app. (the receptionist app.) display and process all data basically to book hotel rooms, Data Analytics, Visualization & Reporting.

The communication between the two applications is done indirectly through the database.

**COMPUTER 1** 

Manager Back-Office

Windows Application

Data transmission via Internet

Both applications use only one and the same database.

COMPUTER 2

Receptionist Front-Desk

Windows Application

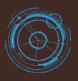

#### Manager Back-Office

- 1. Software Activation
- 2. Login
- ➤ Module 1: PROPERTY
- ➤ Module 2: ROOM PRICING
- ➤ Module 3: AUTHORIZATION
- ➤ Module 4: OPERATIONS
- ➤ Module 5: REPORTS

#### Receptionist Front-Desk

1. Login

- ➤ Module 1: ROOMS MANAGEMENT
- ➤ Module 3: BOOKINGS & RESERVATIONS
- ➤ Module 4: REPORTS

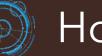

#### Manager Back-Office

➤ Module 1: PROPERTY

- **Property**
- Property Details
- Property GUI
- Buildings
- Floors

- Room Type
- Rooms
- Room Status
- **Room Amenities**

# Manager Back-Office

➤ Module 2: ROOM PRICING

- 1. Room Rate
- 2. Revenue Management
- 3. Hotel Tax
- 4. Discount
- 5. Deposit
- 6. Payment Type

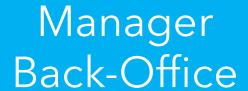

➤ Module 3: AUTHORIZATION

- 1. Receptionists
- 2. Receptionist Status

#### Manager Back-Office

➤ Module 4: OPERATIONS

- 1. Housekeeping Rooms
- 2. Maintenance Rooms
- 3. Guest Search

#### Manager Back-Office

➤ Module 5: REPORTS

- I. Check In /Out Reports
- 2. Payments Report
- 3. Guests Reports
- 4. Revenue Report

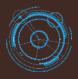

#### Receptionist Front-Desk

➤ Module 1: ROOMS MANAGEMENT

- **Property Rooms**
- 2. Booking Form (A)
- 3. Booking Form (B)
- Reservation Form
- Extra Charges
- 6. Payments
- 7. Refunds

- 8. View/Cancel Payment
- 9. View/Cancel Reservations
- 10. Available Rooms
- 11. Booked Rooms
- 12. Check-In Today Rooms
- 13. Check-Out Today Rooms
- 14. Housekeeping Rooms

#### Receptionist Front-Desk

➤ Module 2: BOOKINGS & RESERVATIONS

- 1. Bookings
- 2. Reservations
- 3. Calendar

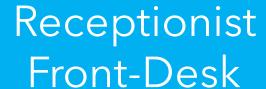

- ➤ Module 3: REPORTS
  - 1. Check-Ins Report
  - 2. Check-Outs Report
  - 3. Reservations Report
  - 4. Cancel Reservations Report
  - 5. Guests Report
  - 6. Extra Charges Report
  - 7. Payments Report
  - 8. Refunds Report